# Алгоритм работы с тестом на платформе ИНФОУРОК

 $\checkmark$ 

 $\checkmark$ 

 $\check{ }$ 

 $\checkmark$ 

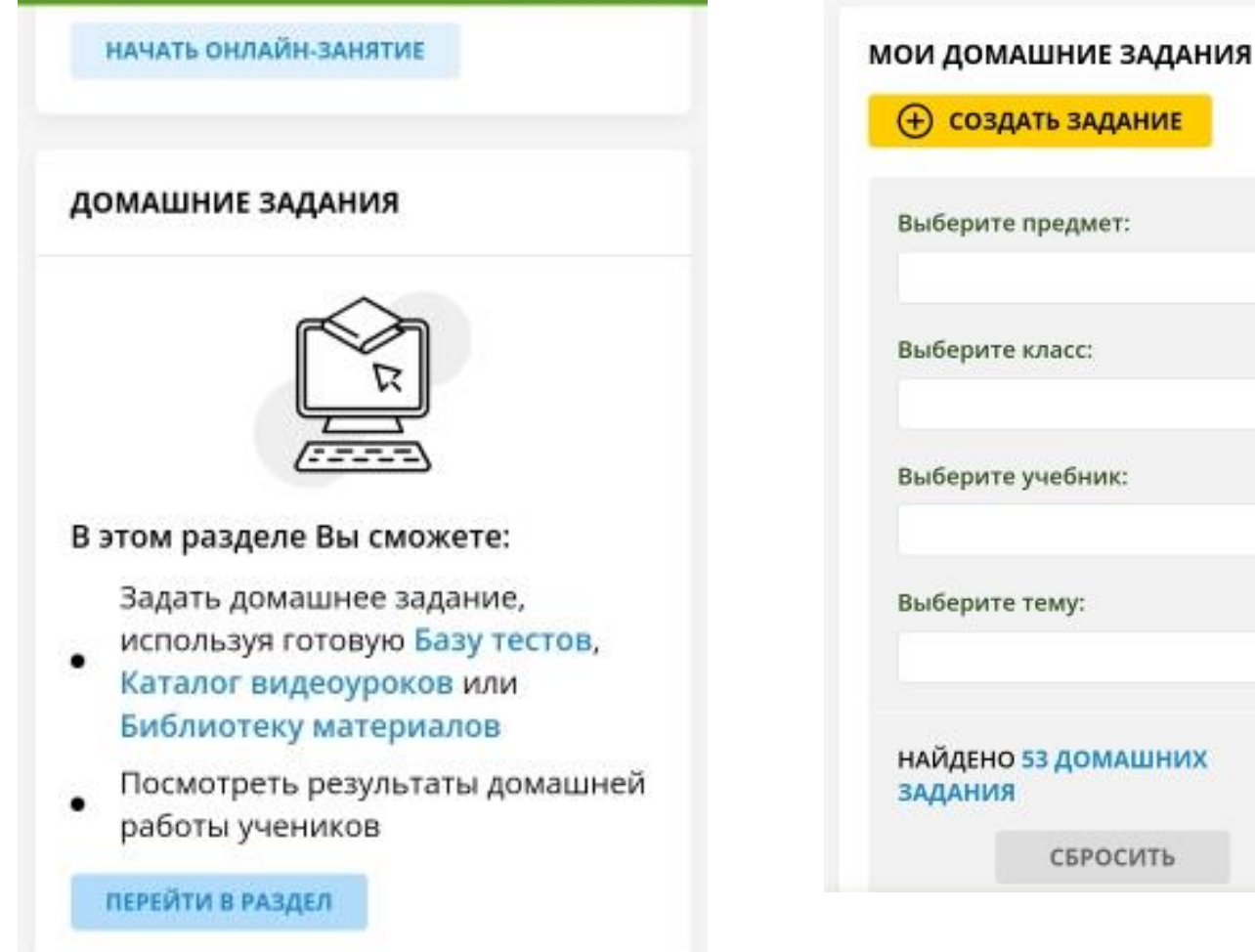

# *FEHEPATOP TECTOB*

Сгенерировать тест автоматически

Создать тест вручную

#### **Новинка!**

## Попробуйте автоматический генератор тестов для учителей!

Создавайте проверочные, контрольные, самостоятельные и домашние работы за 60 секунд

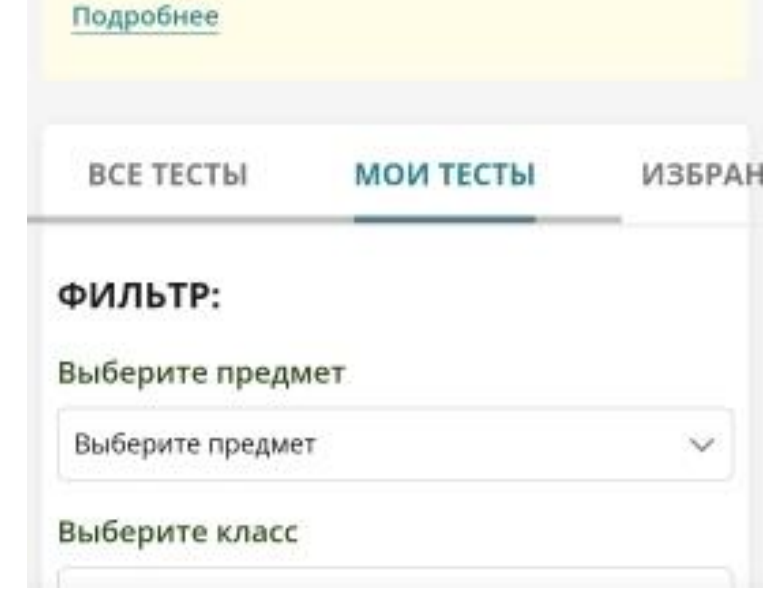

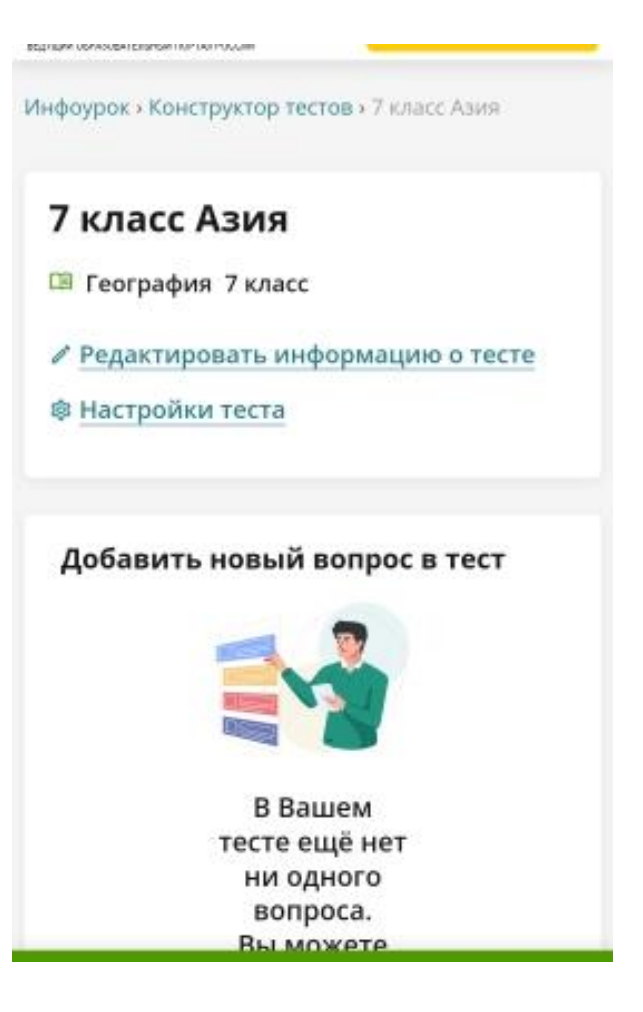

# https://youtu.be/R39VRdCZVFU

# Настройки теста

- Количество вариантов в тесте
- Время прохождения теста (ограничить/не ограничивать)
- Переключаться между вопросами (разрешить/запретить)
- Порядок вопросов в тесте (случайный/строгий)
- Что показать ученику после завершения теста? (кол-во баллов, верные ответы, объяснения)
- Инструкция перед прохождением
- Сообщение ученикам после прохождения теста.

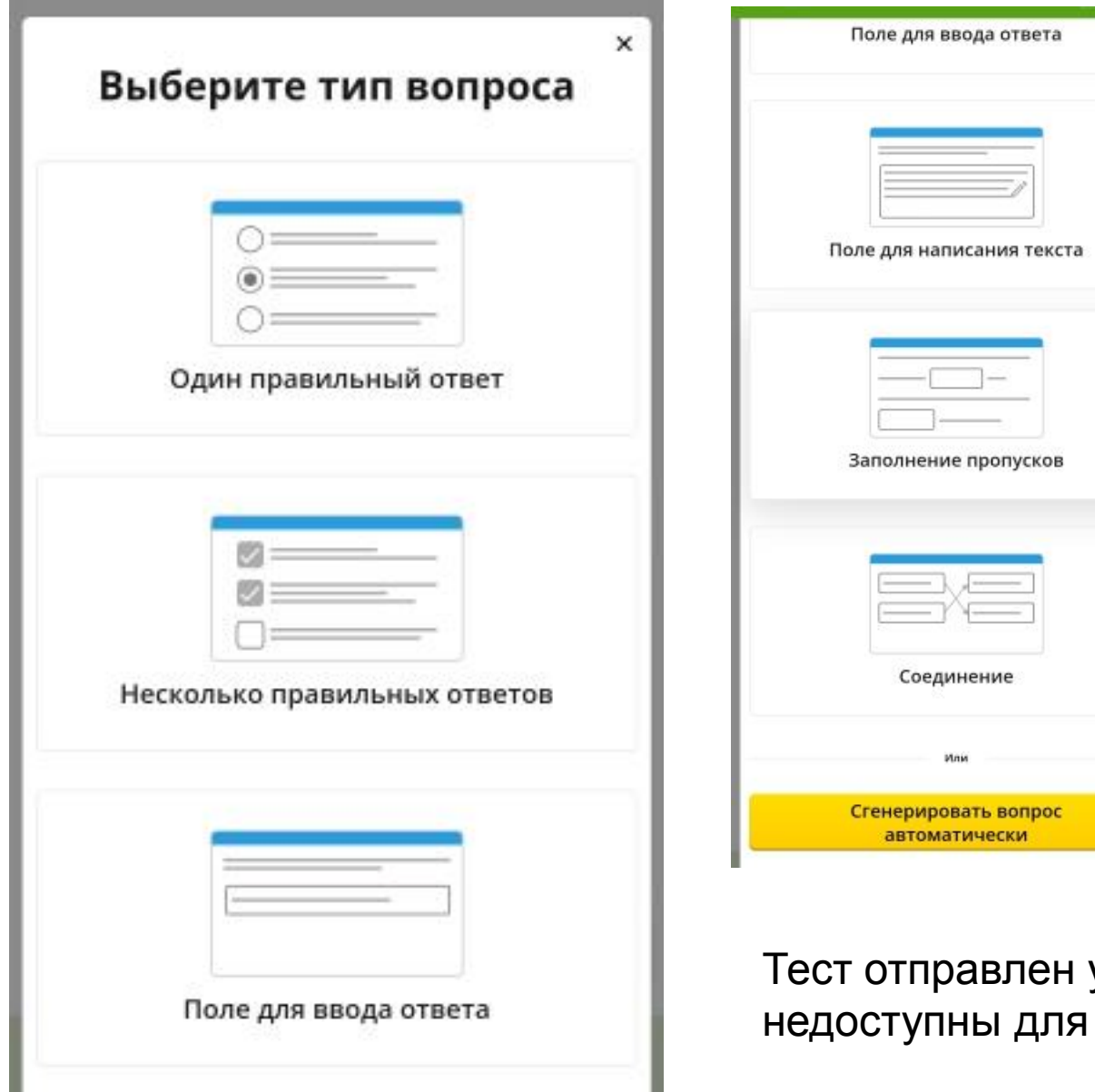

Тест отправлен ученикам. Настройки недоступны для редактирования!!!

# **Выбор вопроса**

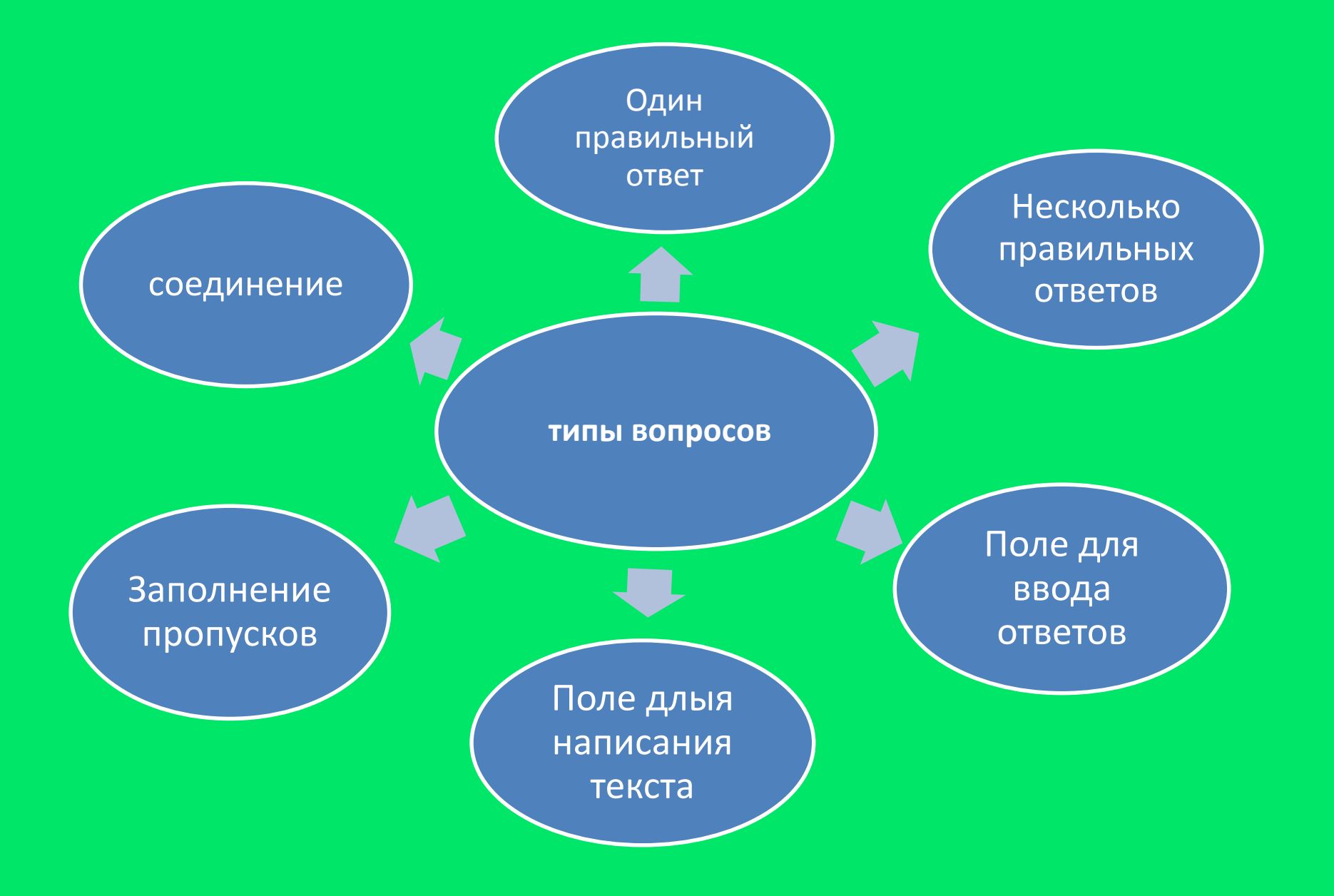

# Параметры учителя

### Вопрос 2

### Заполните пропуски в тексте

К основным проявлениям экономики, отражающим стадию движения продукта, относятся производство распределение обмен , потребление

Ответ ученика

7 класс. центральная Азия. Набрано баллов: 3 Время прохождения: 36:09

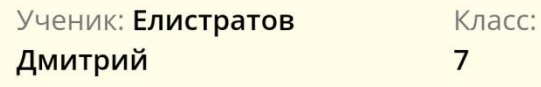

7 класс. центральная Азия. Набрано баллов: 3 Время прохождения: 36:09

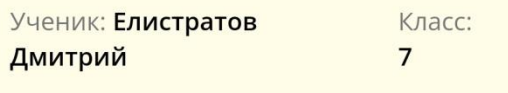

Вопрос 13

Назовите основные занятия народов?

Ответ ученика: Узбекистанзанимает четвёртоеместо в мире по запасамзолота, уступая лишьЮАР, США и России. Такжестрана входит в пятёркуведущих мировыхпроизводителей хлопка. Натерритории странынаходится старинный городХива, объявленныйЮНЕСКО

Назовите страны Центральной Азии, отмеченные на карте.

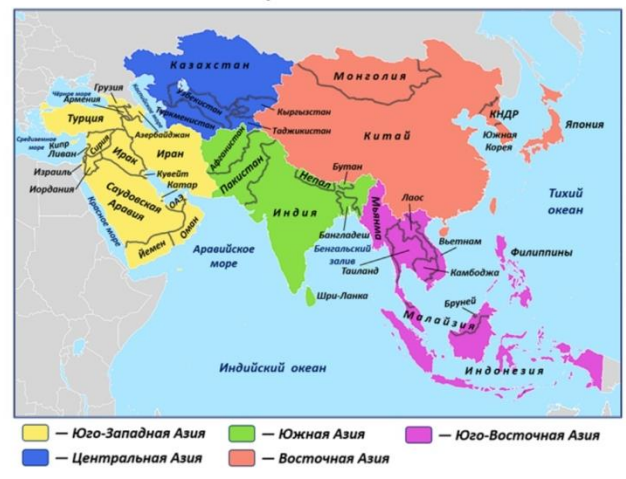

Ответ ученика: Казахстан, Узбекистан, Туркменистан, Афганистан, Пакистан, Не Аравия, Йемен, Оман, Ирак, Иран, Турция ,Индонезия

Вопрос 16

#### Заполните пропуски в тексте

Ответ ученика:

Осадков выпадает больше, облыше осандков ВЫПАДАЕТ В ВЫПАДАЕТ В ЛЕТНИЙ ПЕРИОД

Особый интерес учащихся вызывает работа с картой. В вопросах есть возможность работать с картинками и контурными картами.

Правильный ответ:

1. мало 2. горах

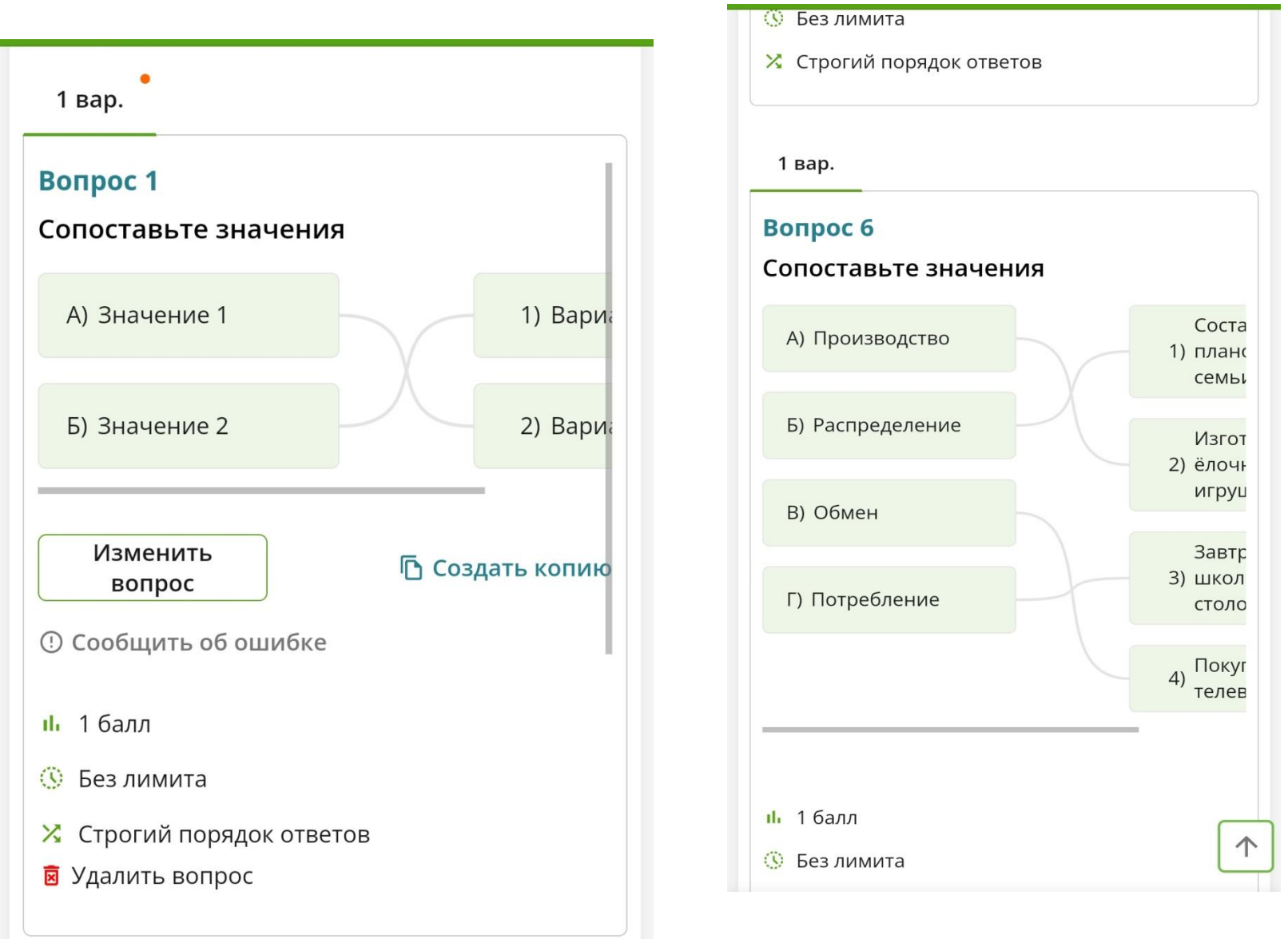

У данного вида вопроса задавать параметры необходимо изначально (если переделывать поле, то нужно удалить вопрос и ввести заново нужные параметры)

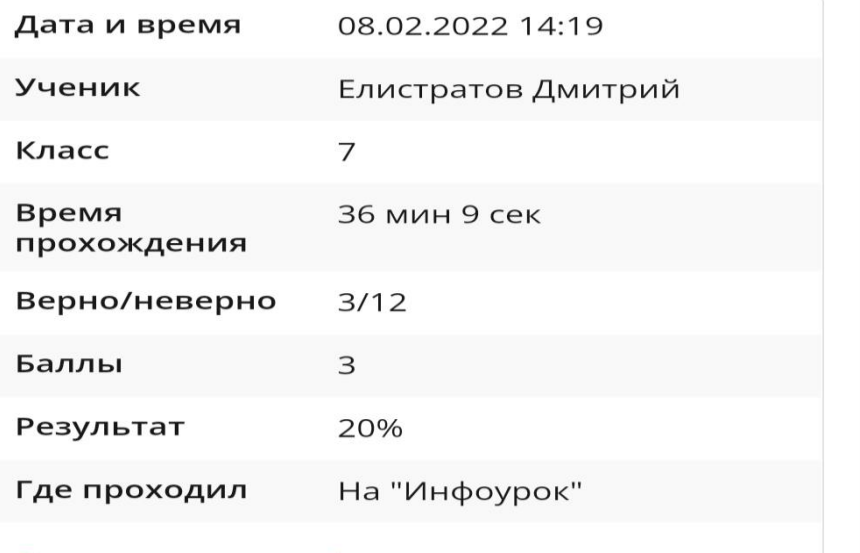

#### Смотреть ответы →

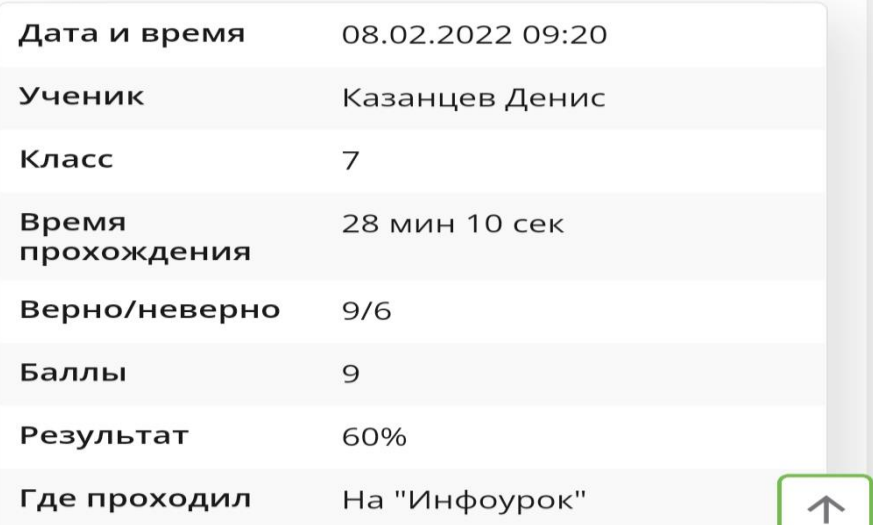

Учитель может просмотреть: - дату прохождения теста и время;

- время прохождения теста;
- количество баллов;
- результат.

Если ребенок выполнил тест, но не нажал кнопку «ОТПРАВТЬ НА ПРОВЕРКУ», у учителя есть возможность просмотреть решение и проверить тест.

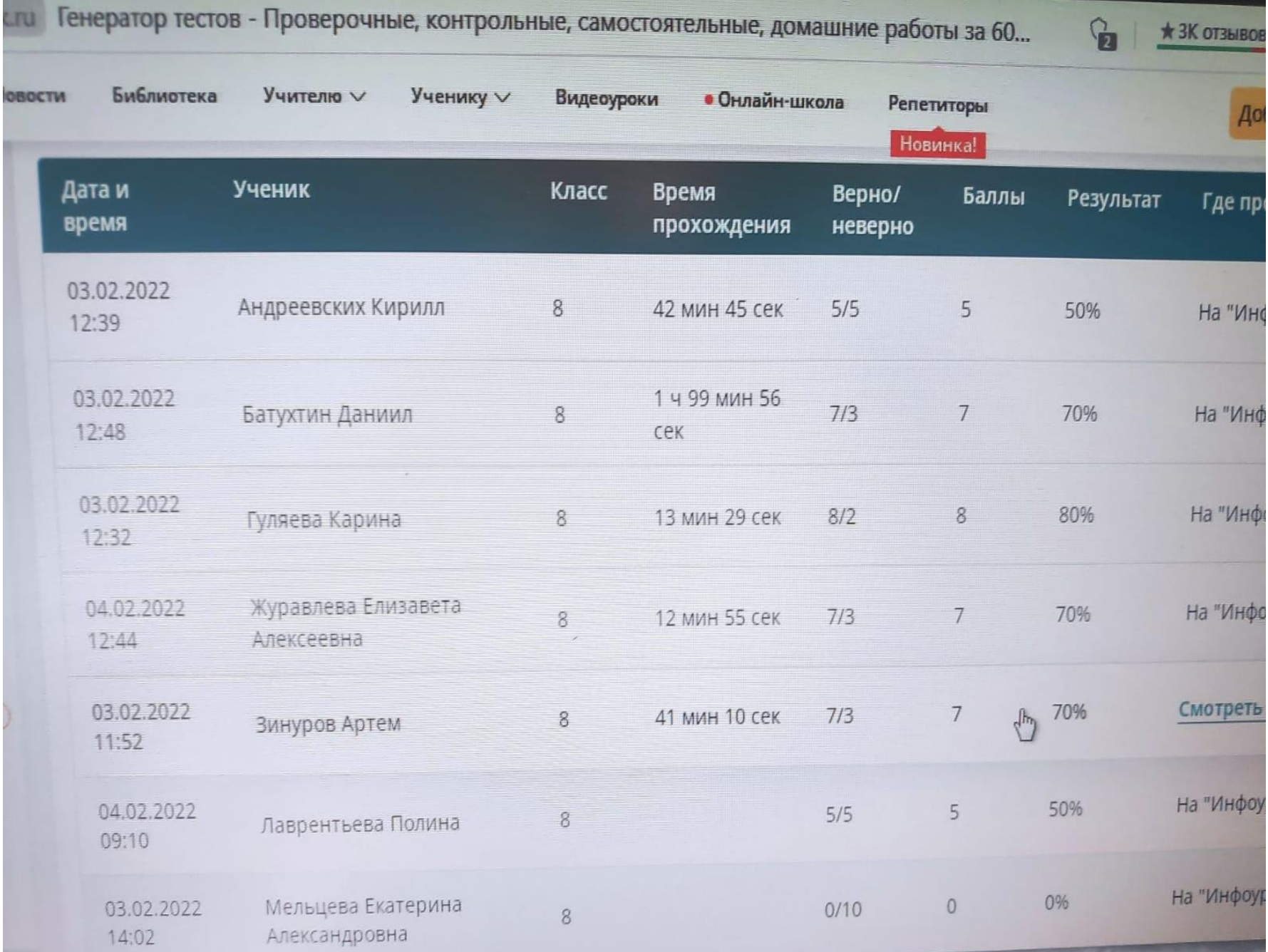

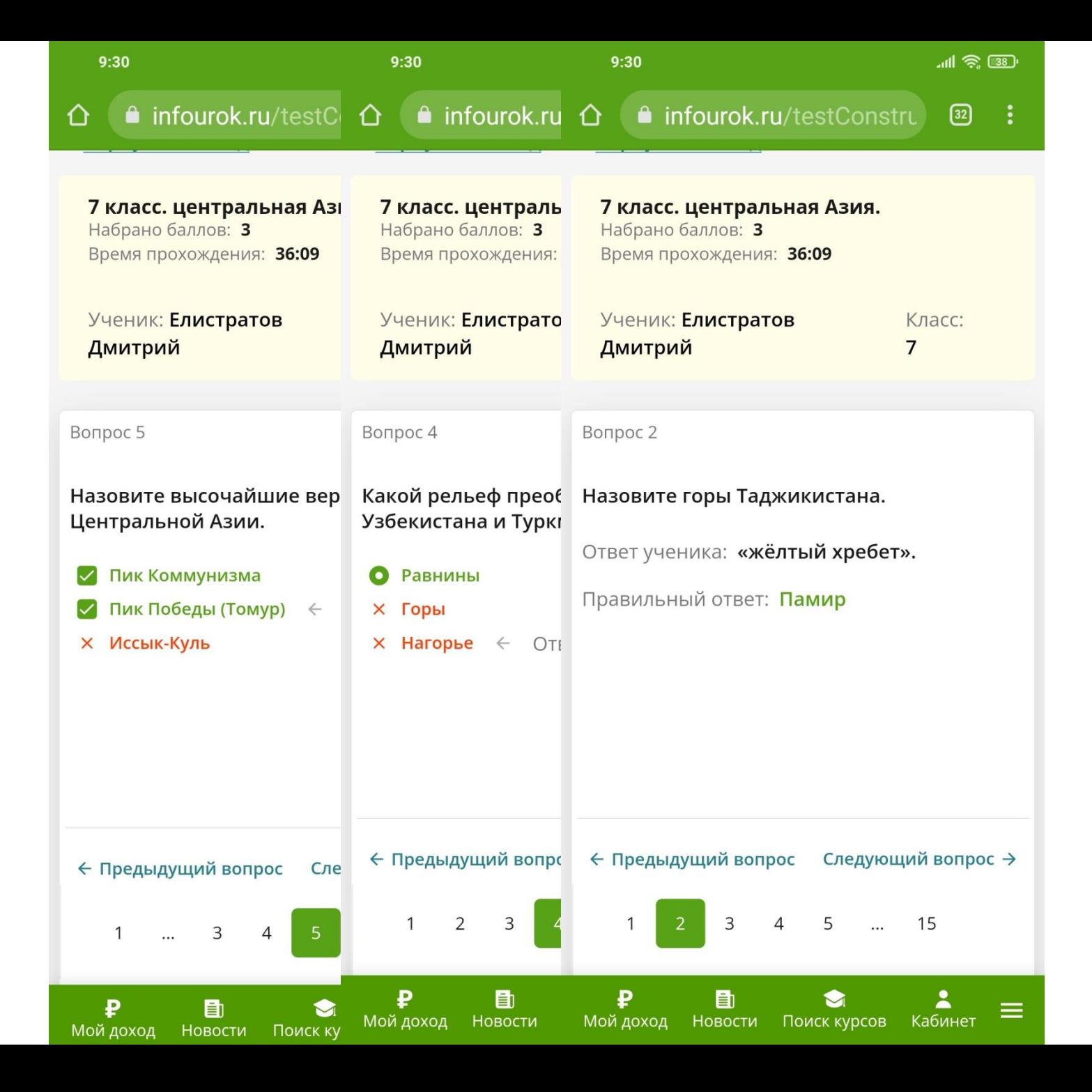

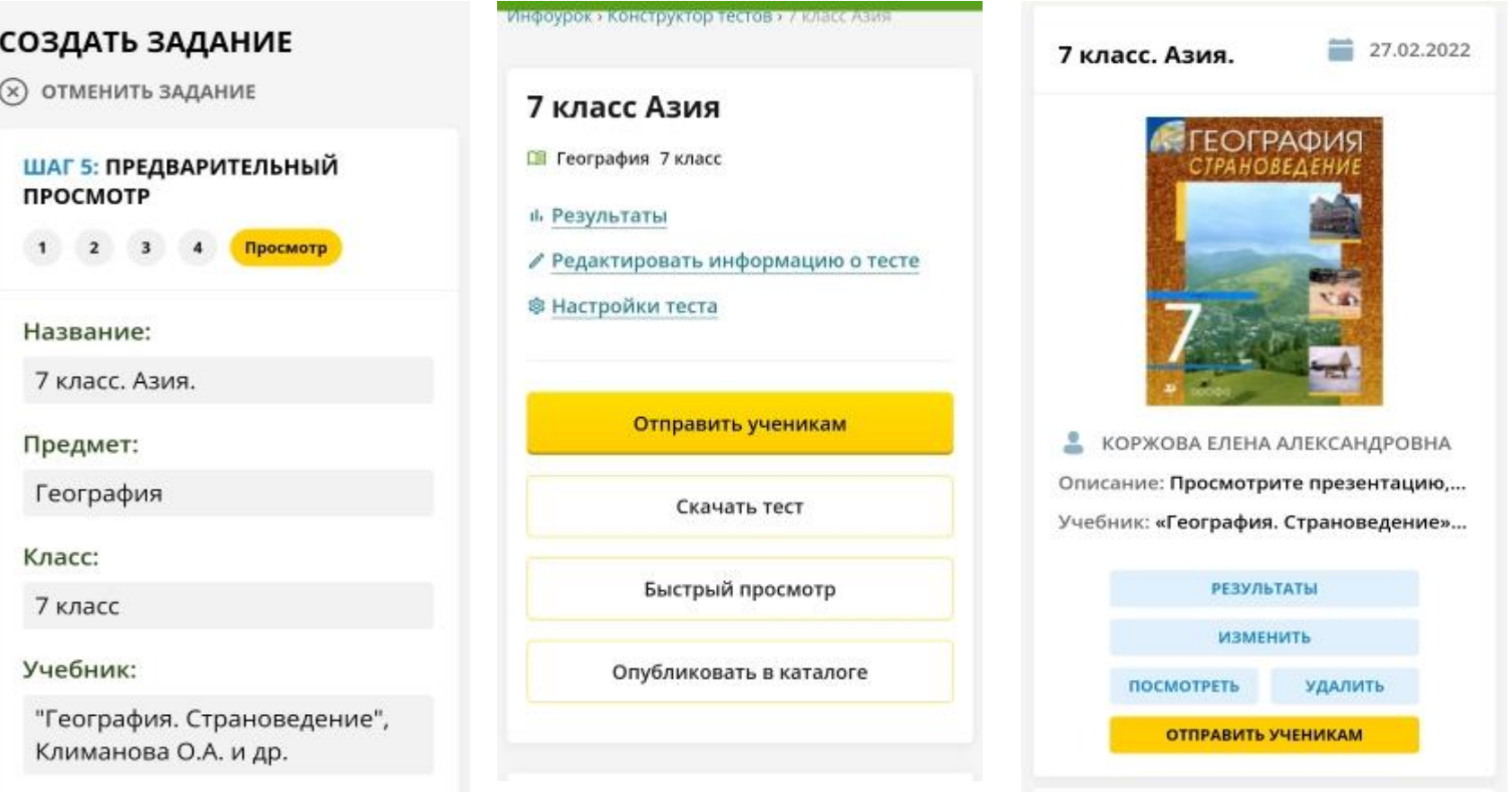

Предварительный просмотр домашнего задания;

Быстрый просмотр теста;

Опубликовать в каталоге (если пропускаем этот пункт, то учащийся не сможет выполнить тест, он не может просмотреть вопросы); Отправить ученикам.

# Благодарю за внимание!